# USERS MANUAL

# **Digital DO** M

DIGI-DOC.COM 800-518-1102

## SAFETY INSTRUCTIONS

THIS SYMBOL ALERTS THE USER THAT IMPORTANT LITERATURE CONCERNING THE OPERATIONS AND MAINTENANCE OF THIS UNIT HAVE BEEN INCLUDED OR IS AVAILABLE ONLINE. THEREFORE, IT SHOULD BE READ CAREFULLY IN ORDER TO AVOID ANY PROBLEMS.

#### CAUTION

TO REDUCE THE RISK OF ELECTRIC SHOCK, DO NOT DISASSEMBLE. NO USER-SERVICEABLE PARTS INSIDE. REFER MAINTENANCE TO QUALIFIED SERVICE PERSONNEL

#### WARNING

TO PREVENT FIRE OR ELECTRICAL SHOCK, DO NOT EXPOSE THIS DEVICE TO EXCESSIVE MOISTURE

#### CAUTION

CHANGES OR MODIFICATIONS NOT EXPRESSLY APPROVED BY THE MANUFACTURER COULD VOID THE WARRANTY

### **CAUTION**

MAINTAIN ELECTRICAL SAFETY. POWER LINE OPER-ATED EQUIPMENT OR ACCESSORIES CONNECTED TO THIS UNIT SHOULD NOT HAVE BEEN MODIFIED SO AS TO DEFEAT THE SAFETY FEATURES. THIS WILL HELP TO AVOID ANY POTENTIAL HAZARD FROM ELECTRICAL SHOCK OR FIRE. IF IN DOUBT, CONTACT QUALIFIED SERVICE PERSONNEL.

## CAUTIONS

❏ Federal law restricts this device to sale by or on the order of a Licensed Dental practitioner.

#### CAUTIONS ON SAFETY

- ❏ Do not place a container with water or liquid, or any small metallic objects on this unit.
- ❏ If smoke, abnormal sound or smell occurs, disconnect the battery and contact Digital Doc.
- ❏ Do not apply impacts to this unit

#### CAUTIONS ON INSTALLATION

- ❏ Do not install this unit in a poorly ventilated place, a dusty place, an unstable place, or where soot or steam occurs.
- ❏ Do not use this unit in high temperatures (higher than 50 degrees C) or at temperatures (lower than 0 degrees  $\cap$
- ❏ Do not use in surgical theaters in hospitals where safety requirements are different from a standard dental clinic.

#### CAUTIONS ON CLEANING

- ❏ Do not wipe the surface using benzene, Dicide, thinner, or glutaraldehyde. As this may degrade the lens, or damage the case material.
- ❏ Do not totally submerge product, battery compartment is not waterproof.

### IMPORTANT SAFEGUARDS

#### INSTALLATION

- ❏ Read and follow Instructions- All of the safety and operating Instructions should be read before the LUM product is operated. Follow Online operating and usage instructions.
- ❏ Retain instructions The safety and operating instructions should be retained for future reference
- ❏ Heed warnings Comply with all warnings on the LUM and in the operating instructions
- ❏ This product should only be powered by battery.
- ❏ Do not use this product near water.

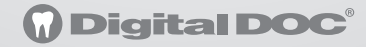

**Congratulations** on your purchase of the Digital Doc LUM G2. This manual will guide you through the setup and use of the LUM G2.

## STEP 1: Install the LUM G2 software from the USB Drive.

Or to download the latest version of software, go to WWW.DIGI-DOC.COM.

> The LUM G2 software converts the camera images into B/W, providing enhanced contrast and clarity.

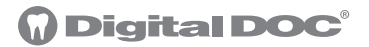

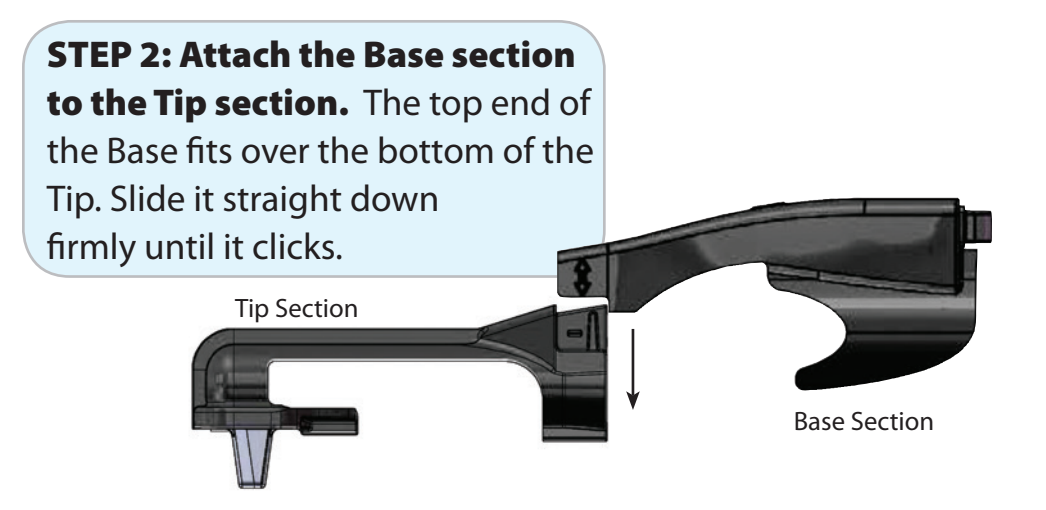

**To Remove:** Grasp the Base with your thumb on top and extended over the joint onto the Tip section. Push down with your thumb as you pull the Base straight up with your fingers.

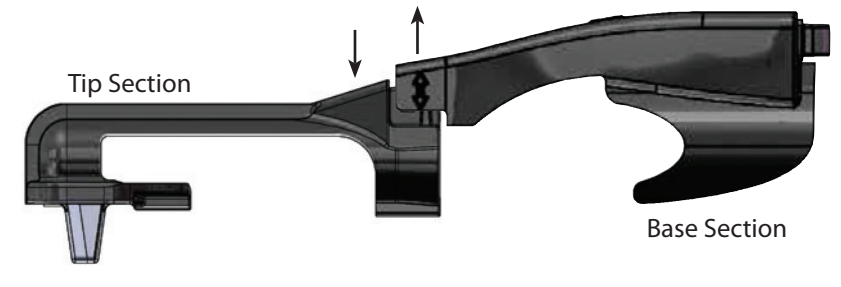

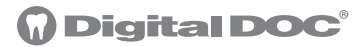

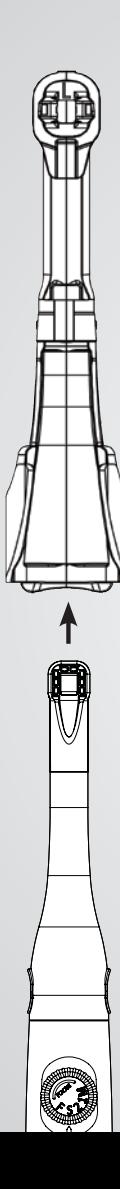

**STEP 3:** Attaching the LUM G2 to the IRIS 2.0 camera.

1. Use the LUM G2 program to turn the camera lights OFF and the image to Black and White.

2. Put a Camera Sheath over camera BEFORE inserting the camera into the LUM G2

3. Hold the camera so you are looking at the lens

4. Align the arrow of the LUM G2 tip with the center of the camera.

5. Slide the LUM G2 onto the camera until the tip is fully seated and engaged

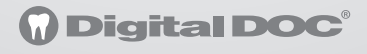

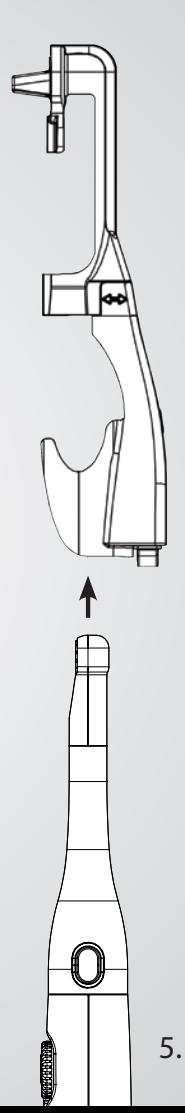

**STEP 4: Turn the** LUM G2 lights ON and OFF using the light button on the back.

**Tip:** Camera Focus should be in the #1 position and camera lights TURNED OFF when using the LUM G2.

## **Digital D**

LUM G2 light button on back **STEP 5:** Position the rubber arms around the tooth with the LUM G2 light turned ON. View through the camera, capture and save.

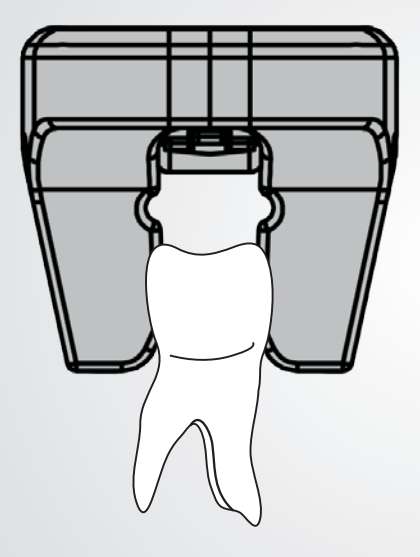

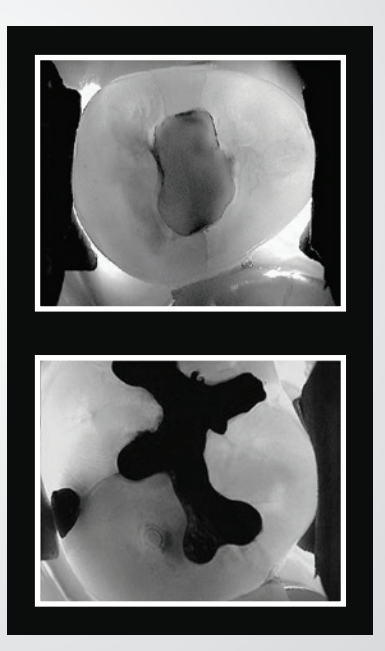

## **Digital DOC**

## The Use Of Sub-Illumination And Advanced Digital Technology, For Enhanced Detection of Defects and Imperfections

Sub-illumination is a detection method that provides the most information easily. It visually represents whether a crack or caries is present. It is based on a law of physics, namely that a beam of light will continue to penetrate through a substance until is meets a space, after which the light beam is reflected. This results in a light and a dark area of the tooth separated by the fracture line. The results are displayed in real-time on screen. Ready for image capture and saving to patient file.

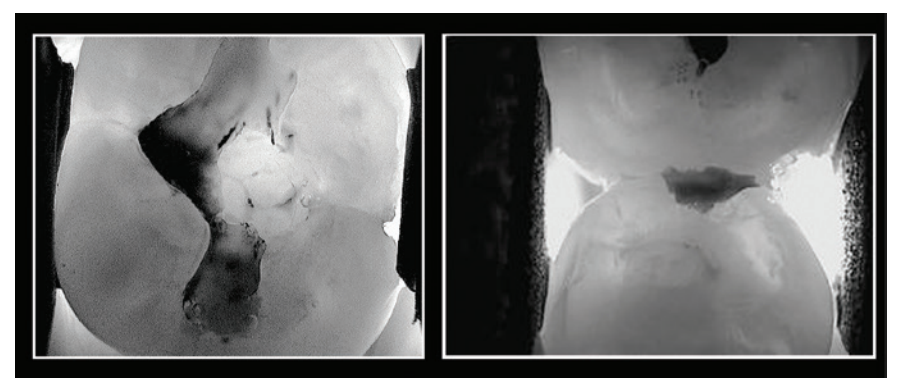

## igital DC

## Sterilizing and Disinfecting the LUM G2:

- 1. Separate the Tip section from the Base section
- 2. Sterilize the Tip section by autoclave or Statim
- 3. Spray or wipe down the Base section with Ethyl alcohol (Digi-doc wipes or spray CoEfect by GC)

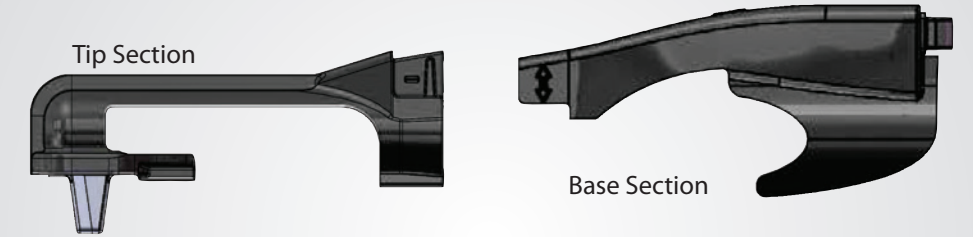

Please Note: *Only the Tips can be sterilized by autoclave.*  Maximum temperature settings: 134°C (273°F) for 10 minutes with 4 minutes drying (total cycle time 14 min) or plastic cycle at 121°C (250°F) for 15 minutes with 5 minutes drying (total cycle time 20 min).

## CAUTIONS ON CLEANING

- ❏ Do not wipe the surface using benzene, Dicide, thinner, or Glutaraldehyde. As this may degrade the lens, or damage the case material.
- ❏ Do not submerge Base section, battery compartment is not waterproof.

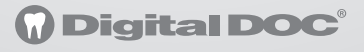

**Battery Replacement:** The LUM G2 is battery powered with a Li-ION CR-2032 non-rechargeable coin cell. Remove the battery tray found at the end of the Base section by pulling out the tray cap. Only replace with the recommended model battery.

## **WARNING: Do not slide the Battery tray into the battery slot without a battery in place. The metal contact tabs will prevent the tray from reopening.**

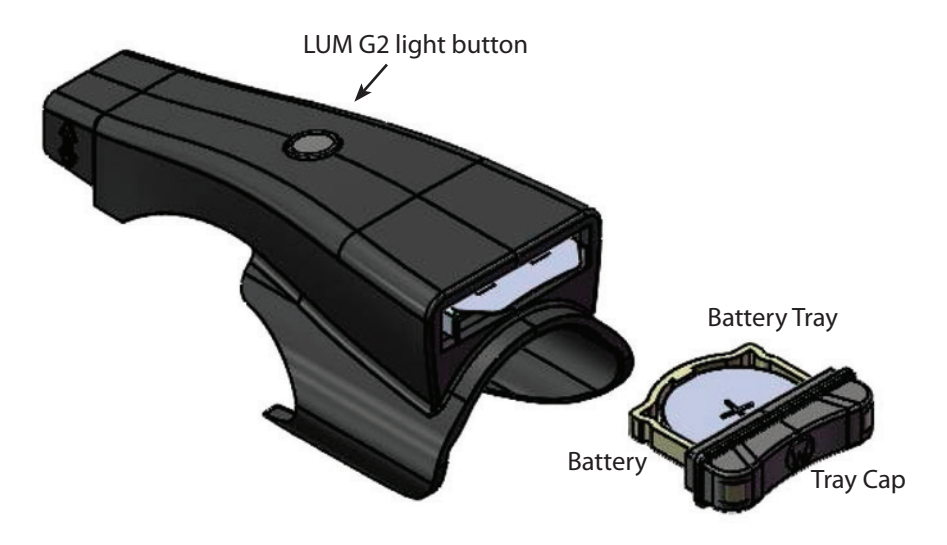

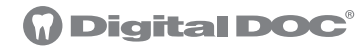

WARRANTY: Digital Doc LLC agrees to guarantee parts and labor for each UNARRANTY: LUM G2 system for the term of one year from the date of purchase, when used in accordance with manufacturer's instructions. In the event a product is returned by the dealer, or the end user, and the warranty has expired, Digital Doc LLC reserves the right to collect a reasonable fee from the end user for services mutually agreed upon. Digital Doc LLC does agree to replace any defective unit, free of charge, during the first thirty (30) days from the date of purchase. After the first thirty (30) days, Digital Doc LLC, will repair under warranty the defective item and pay the shipping to return the repaired item to the customer. The customer will be responsible for shipping charges to Digital Doc. If the customer elects to ship the product three-day economy, Digital Doc LLC, will return-ship in the same manner. Further, if the customer elects to ship the product overnight, Digital Doc LLC will reciprocate in the same manner.

Digital Doc LLC will require the end user to phone the Technical Service Department at 800.518.1102. Please have your camera serial number ready prior to contacting Technical Support. Once the cause of the failure has been determined, Digital Doc LLC will issue a "Return Merchandise Authorization" (RMA) number to be written clearly on the outside of the package in which the item is shipped. Items shipped to Digital Doc LLC without the RMA written on the outside of the package will be returned to the customer at their cost. No items will be received for warranty or non-warranty work without the RMA number printed clearly on the package. All non-warranty repairs will need a credit card, or some form of payment prior to the repair work being authorized. If your repair is deemed under warranty, Digital Doc LLC agrees to repair or replace the item, at Digital Doc's discretion. The item will then be shipped to the person, or persons whose name appears on the shipping label. All non-warranty repairs will be billed at \$135.00 (USD) per hour plus parts. All refusals to authorize non-warranty work will be subject to a one-hour minimum charge. Loaner units are not available.

## USERS MANUAL

# **Digital D** M

## DIGI-DOC.COM 800-518-1102

4789 Golden Foothill Parkway El Dorado Hills, CA 95762

LUM G2-1811